## RSS Student Technology Logins

Use the following steps to access Technology Resources in Rowan-Salisbury Schools

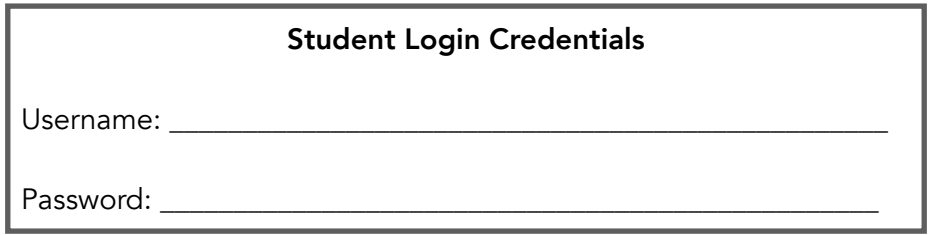

#### Connecting to Wi-Fi:

- 1. Go to Settings  $\bigcirc$  > Wi-Fi, then turn on Wi-Fi
- 2. Select your Wi-Fi *network:* Enter the password, if required

If  $\bullet$  appears at the top of the screen, the iPad is connected to a Wi-Fi network. (To verify this, open Safari to view a webpage.) iPad reconnects when you return to the same location.

#### Zscaler:

The filtering service that Rowan-Salisbury Schools uses. You should only have to enter this once for every new wifi you connect to. After connecting to your Wi-Fi network, please do the following

- 1. Open Safari
- 2. Go to the RSS website: www.rssed.org

This will prompt the iPad to open a Zscaler webpage. Zscaler must be logged in before any Internet connectivity.

- 3. Enter your student username followed by @rss.k12.nc.us and click Sign In
- 4. On the next page enter your password (lunch number) and click Sign In

# Canvas:

Our district Learning Management System. This is where teachers and students will access learning resources. Download the Canvas Student App from Self Service on your iPad.

Username: Student ID Number

Password: Determined by classroom teacher

### Classlink:

This is a single sign-on system we use as a district. This means they can access several programs by simply logging into Classlink. \*Some Apps/Programs will need additional log-in information. Download the Classlink App from Self Service on your iPad or visit: https://launchpad.classlink.com/rss in Safari

Username: (Ex. ColeSE456)

Password: Student ID Number

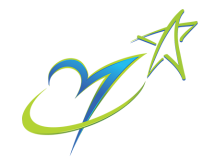